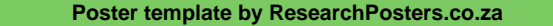

# Heritage language Learner Needs, Inclusion and Diversity

Shanthi Nadarajan, Fatimah Subet and Dayang Sariah Abang Suhai

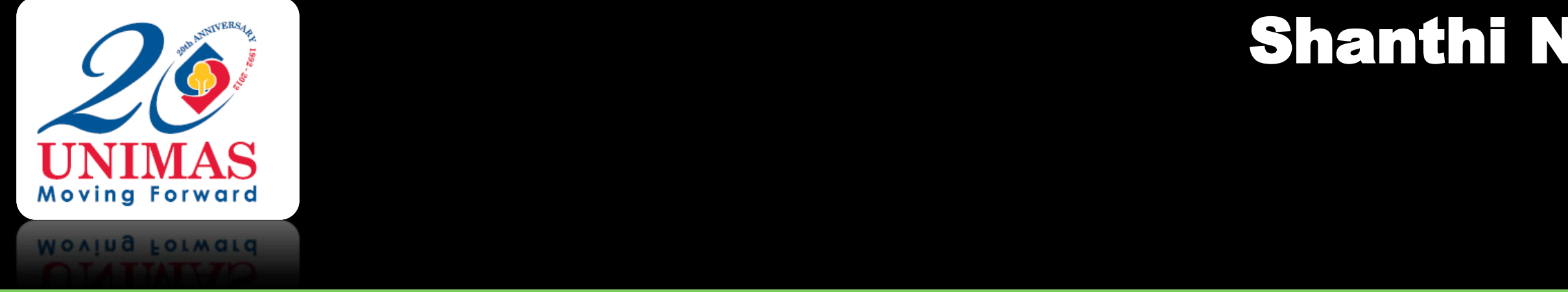

**Center for Language Studies Universiti Malaysia Sarawak**

**Children learn language from their language experience (1). While much of knowledge is fundamentally non linguistic (2), the concepts have implicit networks of meanings which are formed through the experiences and practice of the external world and, (3) under certain circumstances, the non linguistic knowledge in interwoven into language into the form of explicit knowledge which changes the concept as a whole. For young children, the language the child uses in the classroom must first be sufficiently well developed to enable the child to process the cognitive challenges of the class. [4]. To demonstrate that both L1and L2 learners are capable of developing and achieving at the same pace but need sufficient understanding of the operating language, 40 (5- 7 year olds) were tested for their ability to complete a range of age appropriate linguistic and non linguistic tasks. While most preschool (L1 & L2) completed most age appropriate non linguistic tasks, the L2 learners were unsuccessful with many linguistic tasks. Overall, the study suggest that children are capable of adjusting their views about the environment by as early as six months but to achieve, they need a understanding of the classroom language. The present study provides evidence in support of the use of heritage language and mother tongue for early education.**

- Experience: Can students match the footwear with the owner?
- 2. Knowledge : Can students categorize the vegetables and fruits accordingly?

#### **Method**

### **Experiment 1**

**RQ#1: Can HL learners develop as well as L1 learners?**

10 Bidayuh (HL) preschoolers were tested with 2 groups of preschoolers from Kemas kindergartens. Their performance was compared with Year 1 children.(Baseline)

#### **Experiment 2**

Do learners bring different learning experiences to the classroom?

1n this test we addressed two questions.

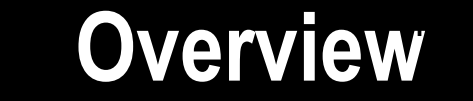

**Question 1** 

Can students match the footwear with its owner?

# **Results : Categorization**

80% of the HL learners categorize carrots and corn as a fruit. 100% of the students from the baseline study and national preschools categorized the carrot and corn as a vegetable. I

**Question 2**  Can students categorize the vegetables and fruits accordingly?

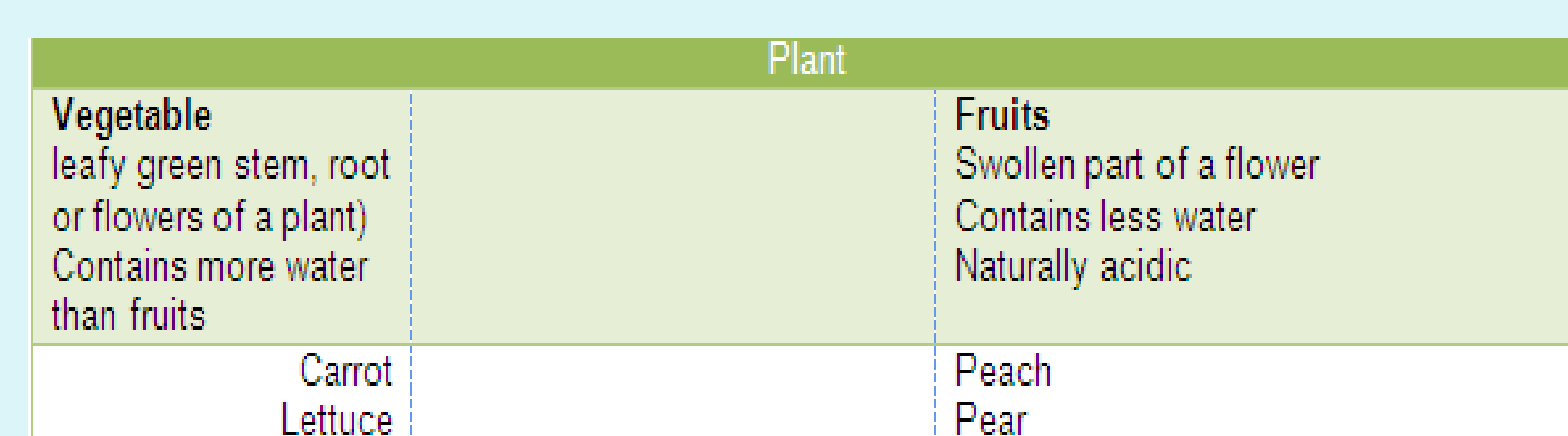

Apply

Cabbage

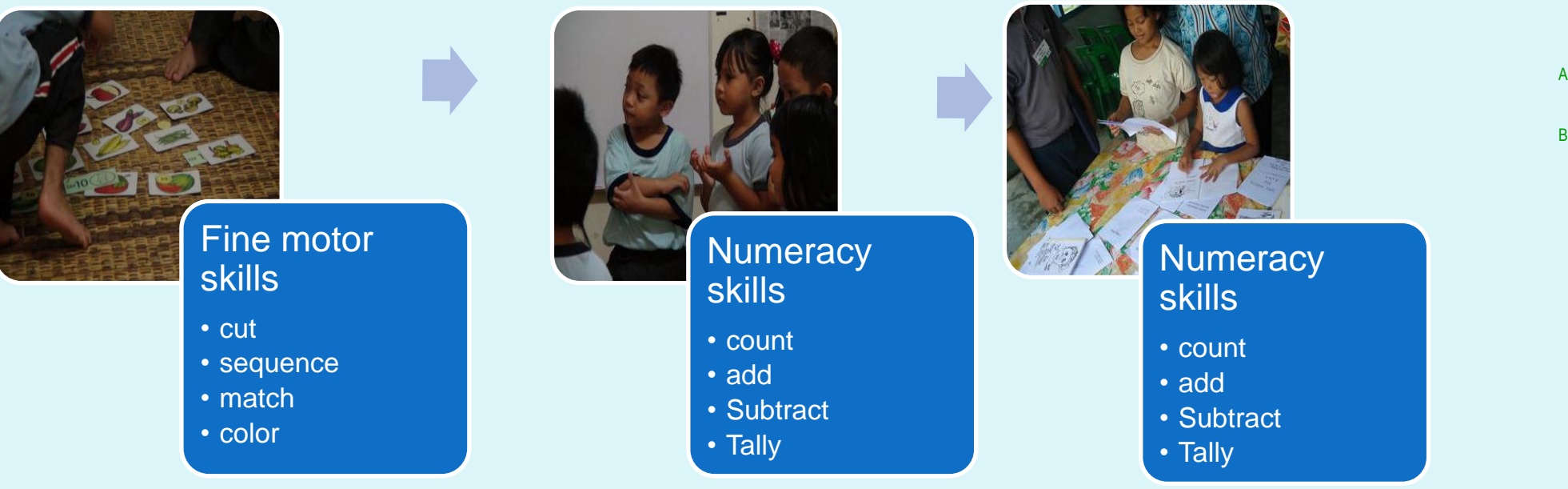

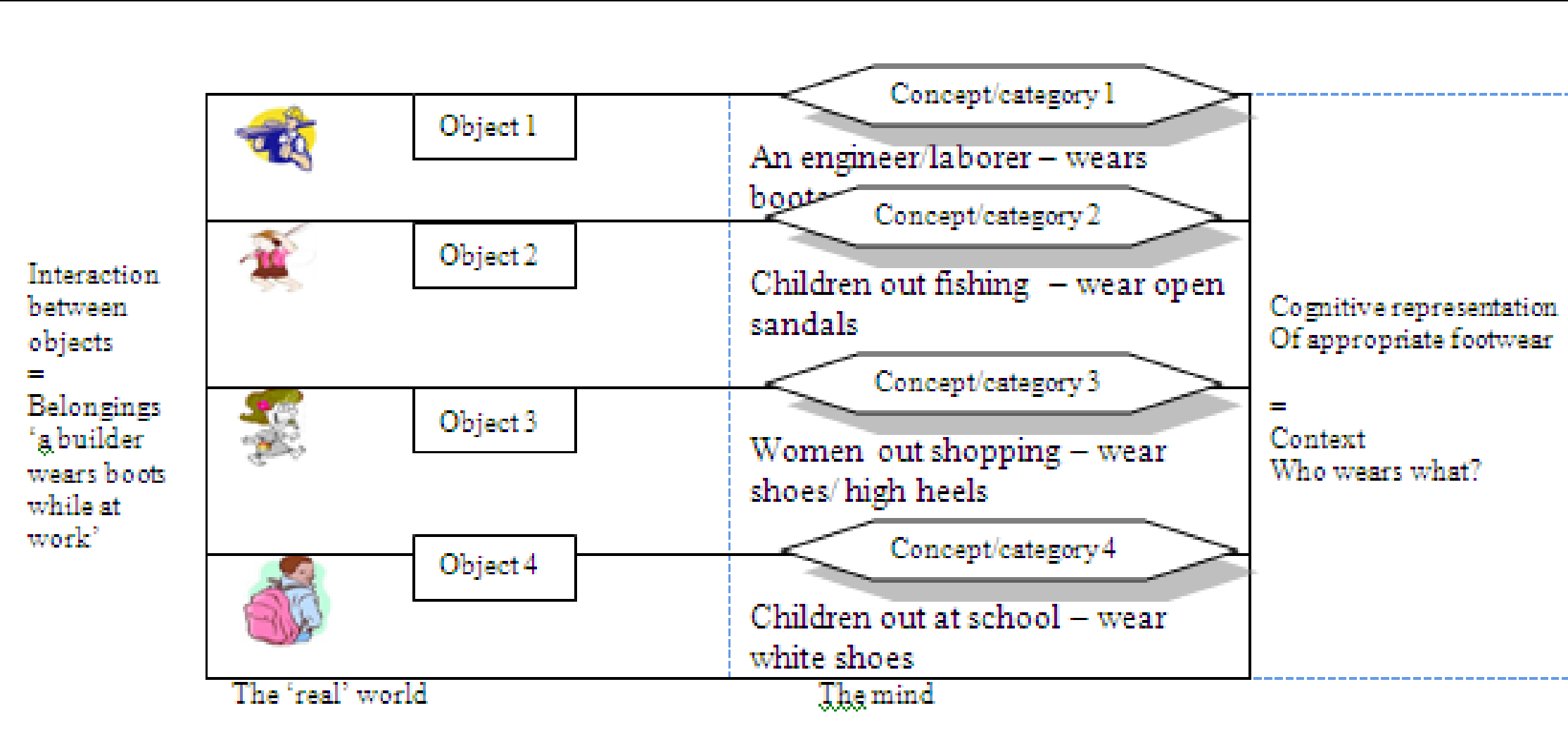

"situation' and context with reference to the sentence the footwear\_\_\_belongs to object 1-4.

### **Conclusion & future Work**

# **References**

#### **Results**

[4] Baker, C. (2006). Foundations of Bilingual Education and Bilingualism. 4<sup>th</sup>. Ed. Multilingual matters. Ltd. Clevedon.

Results: HL's development were comparable to other preschoolers for motor and numeracy skills. Their performance was lacking in some areas of language skills.

> We gratefully acknowledge the hard work of the teachers involved in the study. This work was supported by the UNIMAS SGS grant SGS 03 (S77)/812/2011(11). In addition, thanks to the teachers from the respective preschools and volunteers who helped with the data collection.

#### **40 participants (4 x 10 ) = 3 Preschool**

(Preschool 1 – Malay , Preschool 2 – Malay + Heritage learners, HL – Heritage Learners)

+ 1 Year 1 ( baseline)

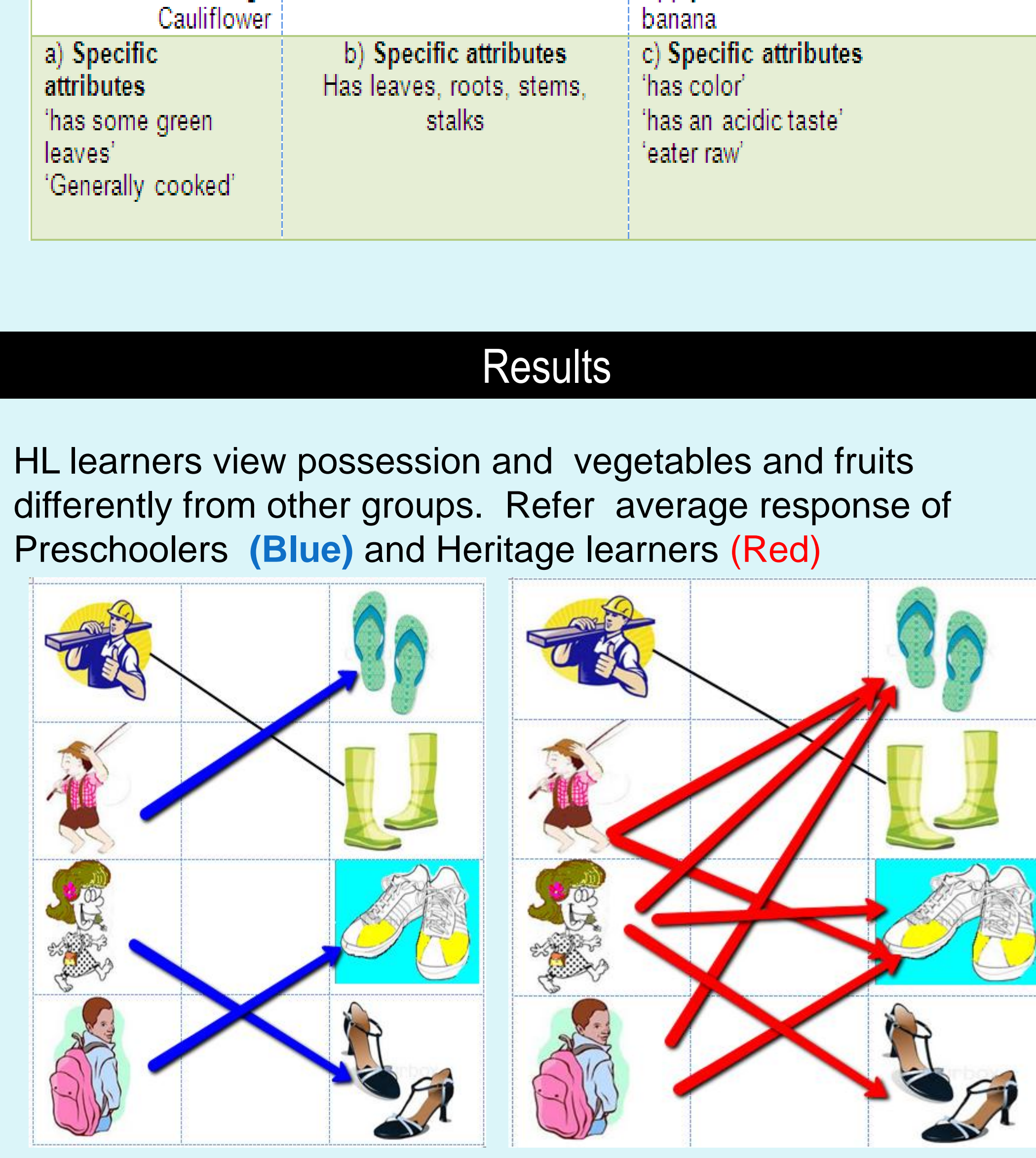

**Assessment – 6 months into the curriculum ( 8 item test)** motor skills - (cutting, connecting, matching, coloring) numeracy – (numbers, addition, subtraction, tally) Language – (vocabulary, reading, writing, cloze passage) Social skills – (belonging, safety, nature, weather)

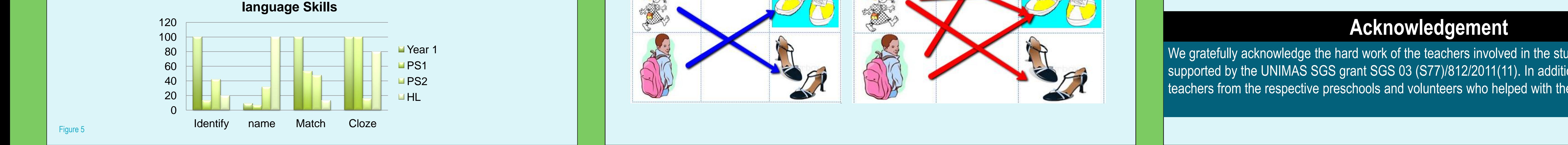

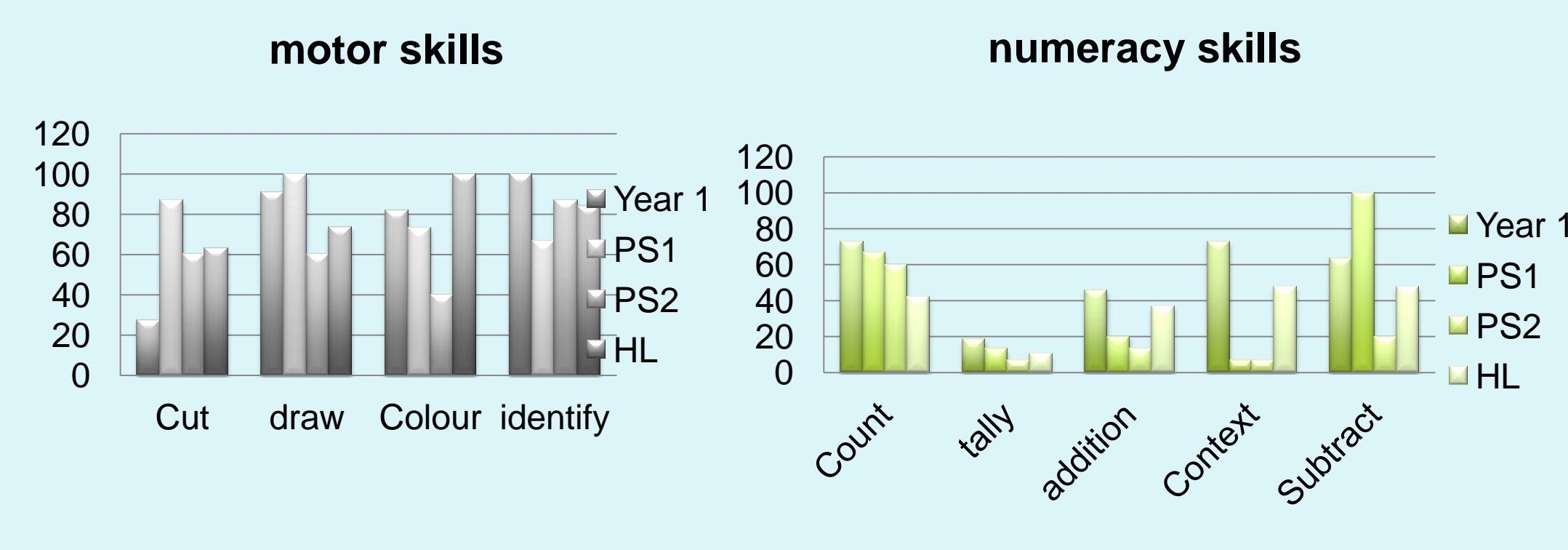

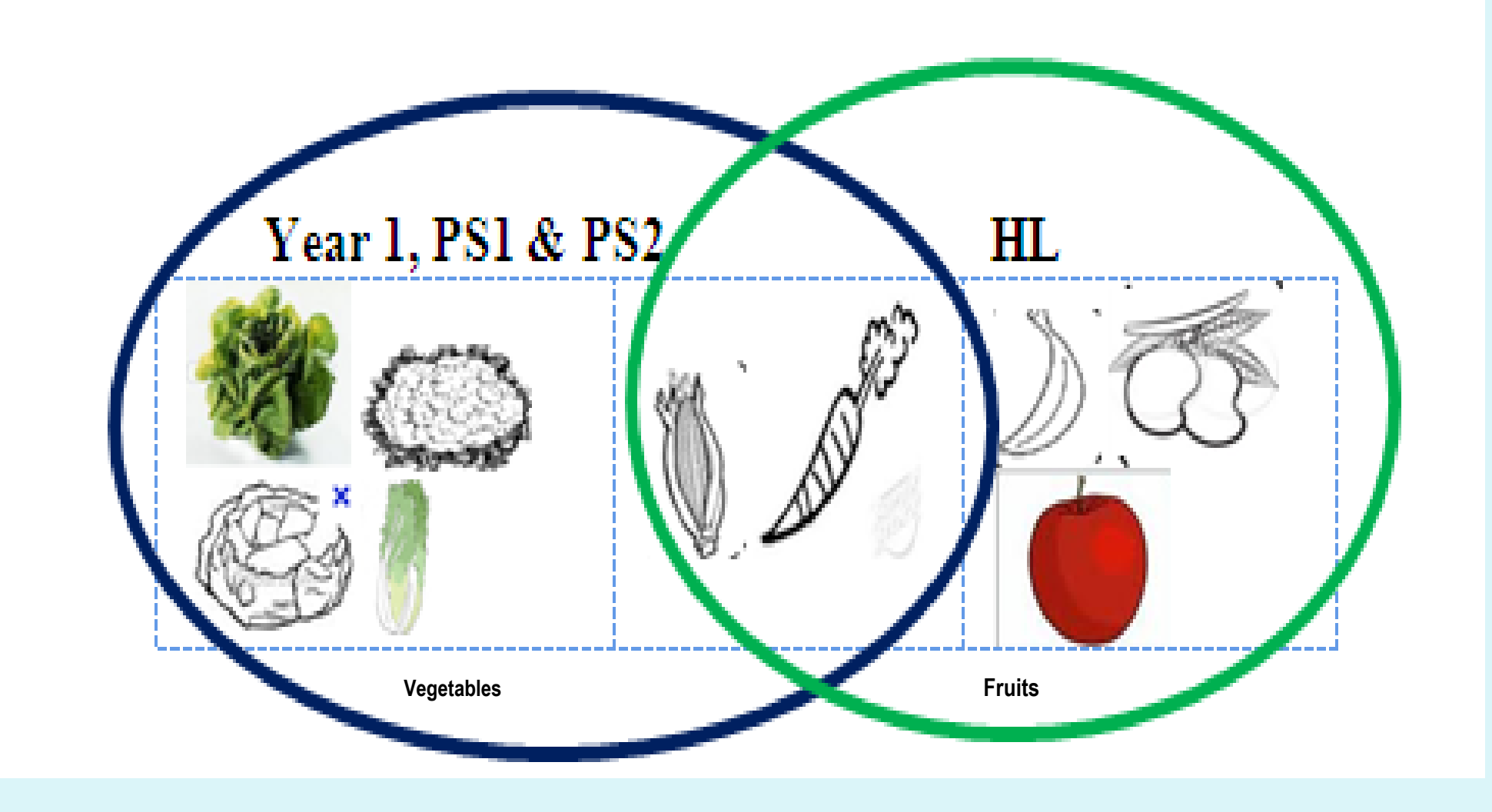

The results from the present study demonstrate that heritage school learners are capable of acquiring age appropriate motor, cognitive and language development skills at the same pace of other preschoolers. In particular their ability to identify objects and construct words is enhanced when their L1 is used. However, there is a difference in the worldview of way HL learners. Teachers need to take these experiences into consideration.

 Our future work will involve extending the present methodology to systematically examine motor, cognitive, language and social development skills among heritage language learners in Sarawak. By examining numeracy and literacy skills, we can learn the extent to which difficulties in mainstream curriculum is influenced by the gap in L1 and L2 of heritage language learners. Furthermore, studying the age appropriate development skills of young learners may also illuminate whether school based curriculum are focused on providing a holistic development program for young learners. The study can also be extended to Peninsular Malaysia.

[1] Lieven,E., Spearers, J., & Tomasello, M. (2003). Early syntactic creativity: A usage based approach. Journal of Child Language, 30, 333-370.

[2] Flevaris, T. (2011). Nativism in Linguistics: Empirical and theoretical issues. Retrieved 20Sept., 2012 from [www.linguistics.northwestern.edu/programs/demoz.../Flevaris](http://www.linguistics.northwestern.edu/programs/demoz.../Flevaris).

[3] Bloch, M.E.F. (1998). How we think they think :Anthropological Approaches to Cognition, Memory and Literacy. Westview Press. Oxford.

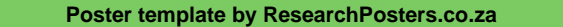

# Heritage language Learner Needs, Inclusion and Diversity Shanthi Nadarajan, Fatimah Subet and Dayang Sariah Abang Suhai

**Center for Language Studies Universiti Malaysia Sarawak**

#### **Universiti Malaysia Sarawak**

#### **Introduction**

This template was designed to produce a 1000mm x 1000mm poster in portrait or landscape orientation. You can modify it as needed for your presentation before you send it back to **ResearchPosters.co.za** for high quality, same day printing.

For this poster template the Arial font family is used at several recommended text sizes. You can use any typeface you like and at any size but try to stay close to the suggested **limits** 

Making use of this template will ensure that your poster will look professional, easy to read and save you valuable time in the layout of your presentation.

For poster design beginners we have included many useful tips you can find on the poster template itself.

For further assistance and to order your printed poster call **Imago Visual** at **021 4476783**

# **Poster Basics – Poster Layout**

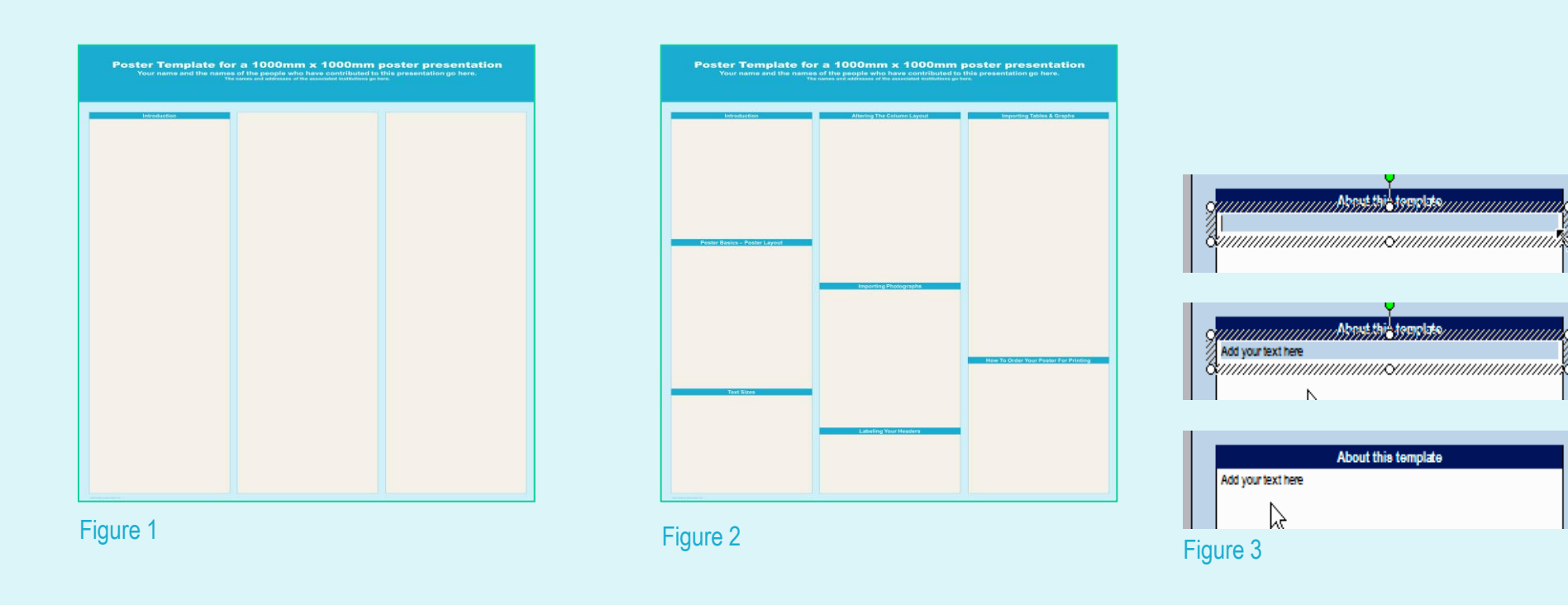

A

B

# **Text Sizes**

If you wish to further customize your poster presentation, this can be done by selecting a preset colour scheme from the colours option under the **DESIGN tab**. If you would like to change the default colors and use your own color scheme, go to the **DESIGN tab** (Figure 6). Then click on the **COLORS drop-down** menu on the right (Figure 7). There, you can try different colour schemes until you find the one you like.

It is highly recommended to use the largest images you have access to for your poster. Avoid images downloaded from the web and avoid copying and pasting images instead of using the "Insert" command. To insert an image to your poster go to the **INSERT tab** and then click on **PICTURE** (Figure 8).

When the only source of a needed photo or graphic is the Web, scaling must be applied with caution. Scaling an image more than three times its original size may introduce pixilation artifacts. Refer to Figure 9 as an example. A simple way to preview the printing quality of an image is to zoom in at 100% or 200%, depending on the final size of the poster. What you'll see is likely what you'll get at printing time.

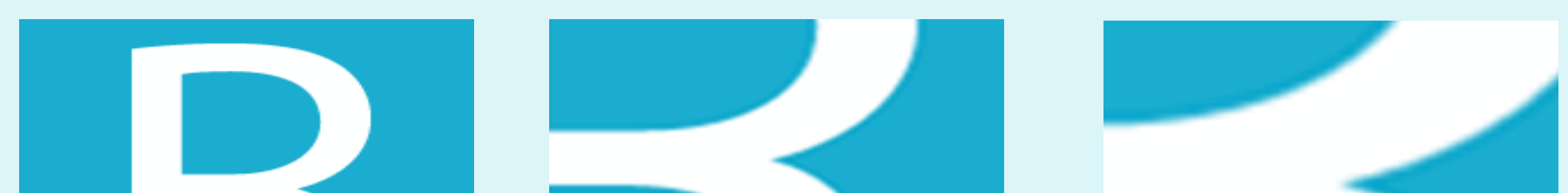

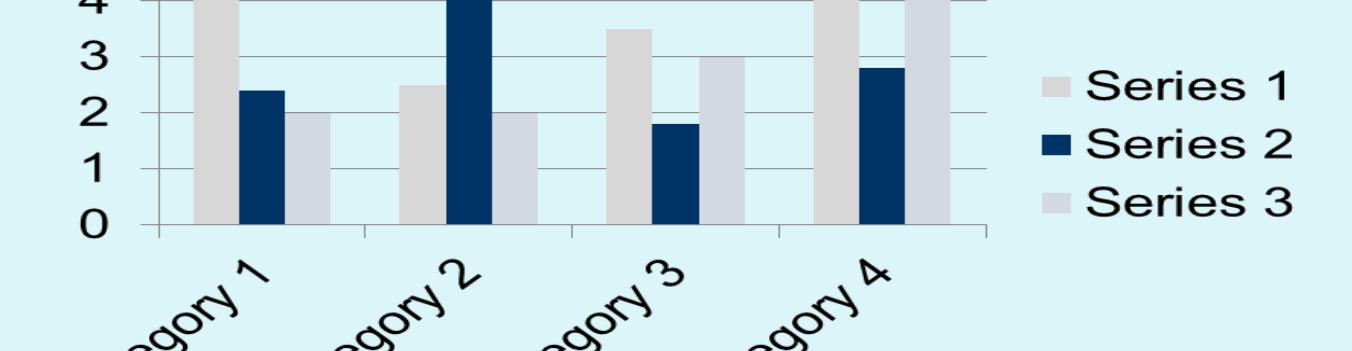

Figure 4 gives a visual reference of what different font sizes look like when printed at 100% and at 200%.

Due to a page size limitation in PowerPoint and unless your poster is going to be less than 56" in length, all the work done on this template is at half the size of the final poster. For example, if you choose a 21 point font for this poster, the actual printed size will appear as 42 points.

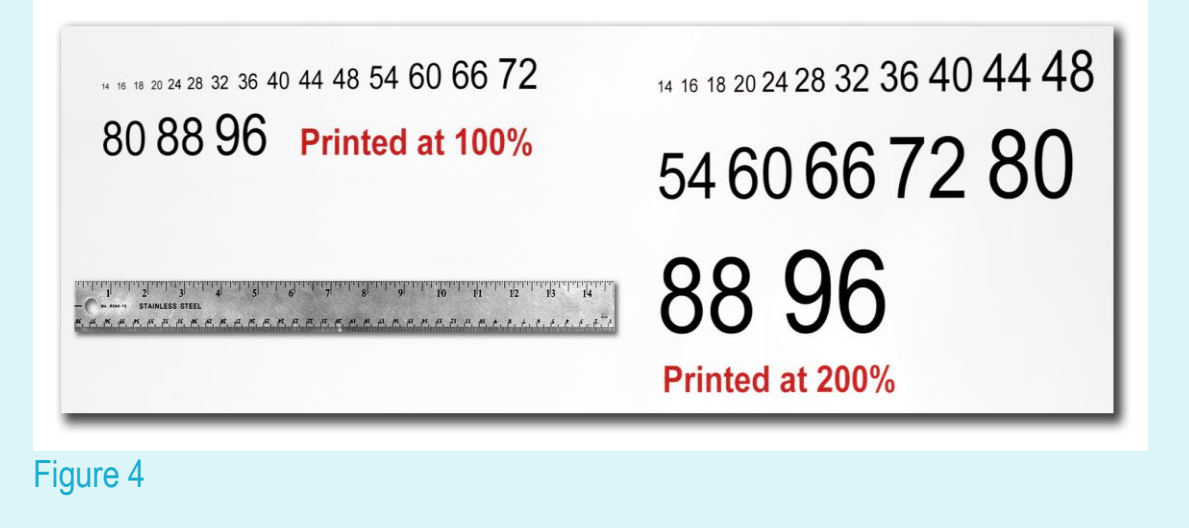

# **Changing The Template Colour Schemes**

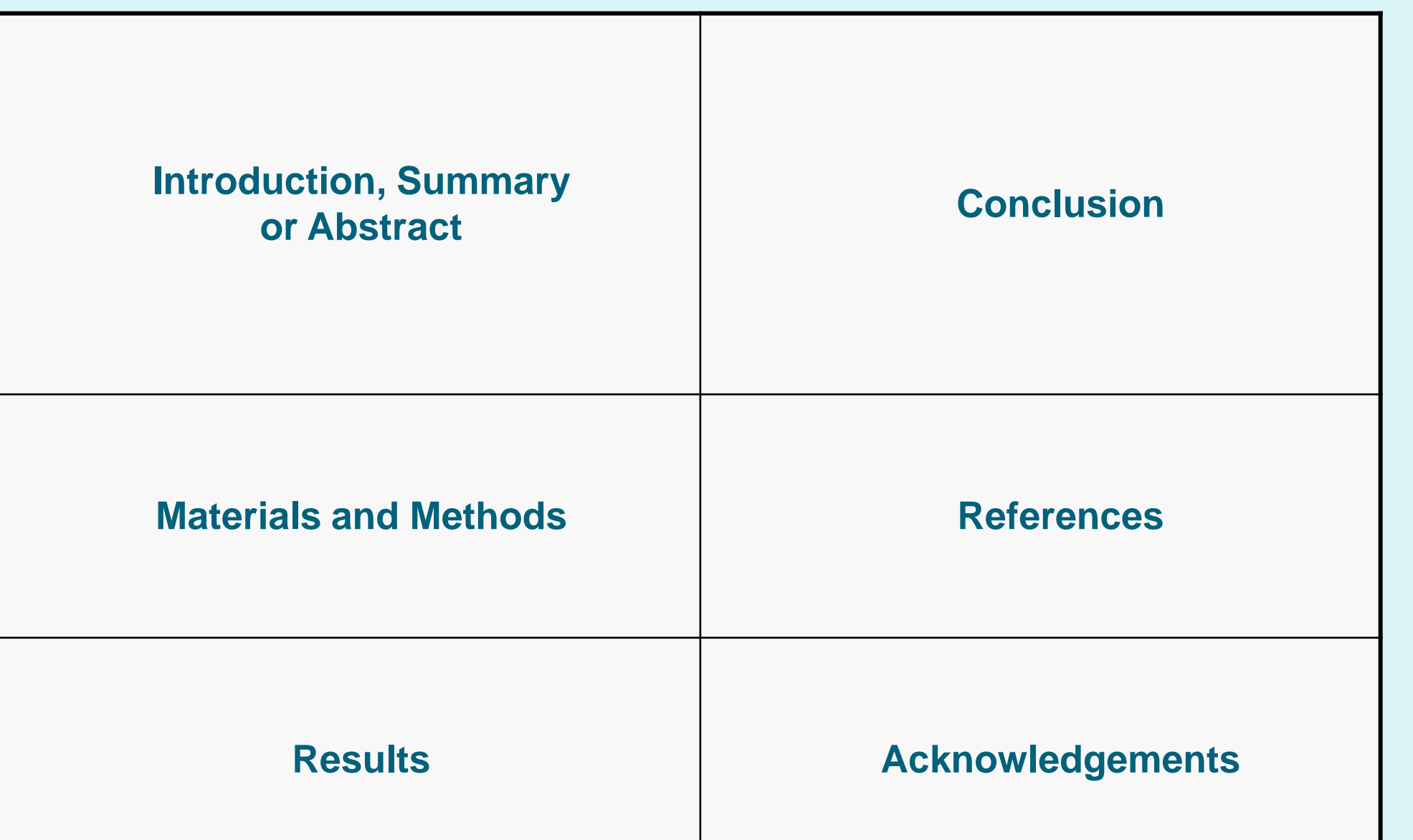

If poster design is not your cup of tea and you'd like to have your poster professionally designed, printed and delivered. Contact us and we'll be happy to provide you with our expertise.

# **Importing Photographs**

- A Word document with all your text or your multi-page PowerPoint **document.**
- **Your logos, photos, charts, graphs and tables.**
- **Your conference poster specifications and your deadline.**

Your presentation will be ready within 24 to 48 hours and an electronic proof will be emailed to you for revisions and final approval. Once we have your approval, your poster will be printed and delivered by the next day or second day Citi-Sprint to your work, home or hotel

We complete and dispatch poster printing orders the same day they come in as long as we have your files by 12 pm, Monday through Friday. Orders due the next day take priority. We do not charge rush fees for printing and our shipping rates are standard Citi-Sprint courier rates.

**ResearchPosters.co.za** [www.researchposters.co.za](http://www.researchposters.co.za.com/)

Figure 9: Original image at 100%, enlarged 200% and 400%.

# **Importing Tables & Graphs**

**INSERT** 

Importing tables, charts and graphs is easier than importing photos. To import charts and graphs from Excel, Word or other applications, select **EDIT>COPY**, to copy your chart and then come back to PowerPoint. From PowerPoint, select **EDIT>PASTE** and paste the chart on the poster. You can scale your charts and tables proportionally by holding down the Shift key and dragging in or out one of the corners.

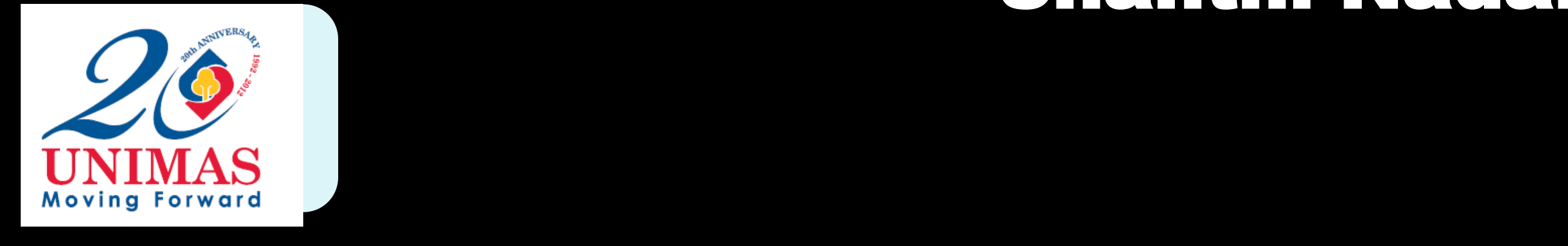

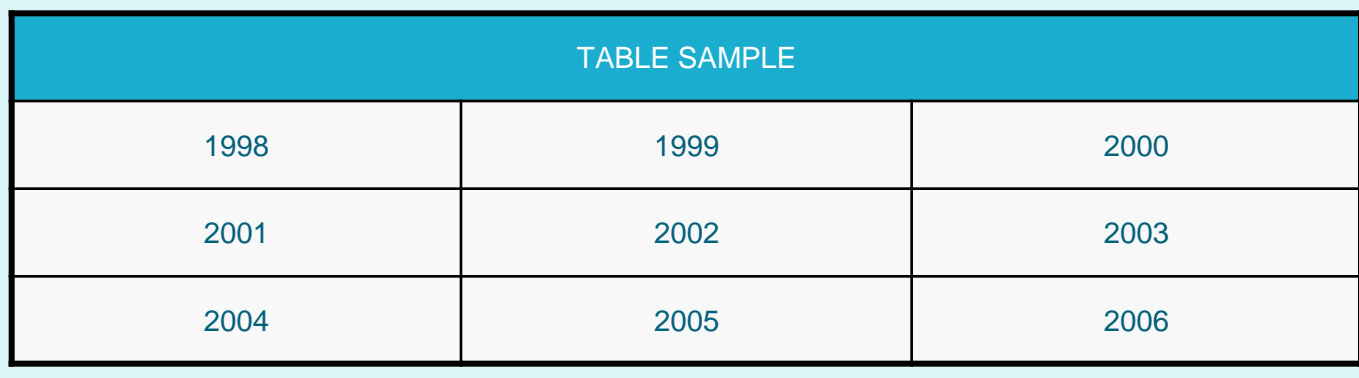

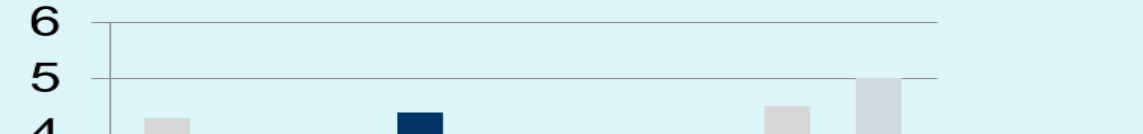

# **Labeling Your Headers**

The blue header bars are used to identify and separate the main topics of your presentation. The most commonly used headers in poster presentations are:

# **Research Poster Design Services**

# **How To Order Your Poster For Printing**

## **Contact Information**

#### All you would need is to email us the following:

Call us for an estimate. We will be happy to assist you.

You can reach us at: **021-447-6783**  Monday through Friday 8AM to 5PM.

#### **How to order your printed poster:**

To order your poster go to **[www.researchposters.co.za](http://www.researchposters.co.za/)** and click on "**Order Printing Now**" on the main menu. Fill in the form and upload your file by selecting from the options offered.

You can email us at **[info@researchposters.co.za](mailto:info@researchposters.co.za)** or call us at **021-447-6783**

219 Lower Main Road

Tel: 021-447-6783

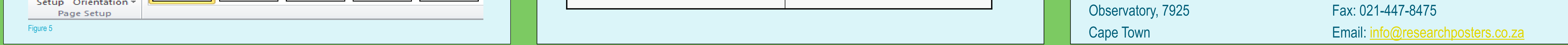

To start using this template you first need to delete most of the contents of this page. Keep the poster title and one of the blue section headers.

The cleared template should now look like in Figure 1. After you decide how many sections you need for your poster (Introduction, Methods, Results, References, etc.), use the "copy" and "paste" commands to create as many copies of the blue section headers as needed.

Move the header copies roughly to where you think they need to be on the poster, so you can get a better idea of the overall poster layout. This will help you organize your content. See Figure 2.

#### You can now start adding your text.

To add text use the **text** tool to draw a text box starting from the left edge of a column to the right edge and start typing in your text. You can also paste the text you may have already copied from another source. See Figure 3.

#### Repeat the process throughout the poster as needed.

LOGO HERE

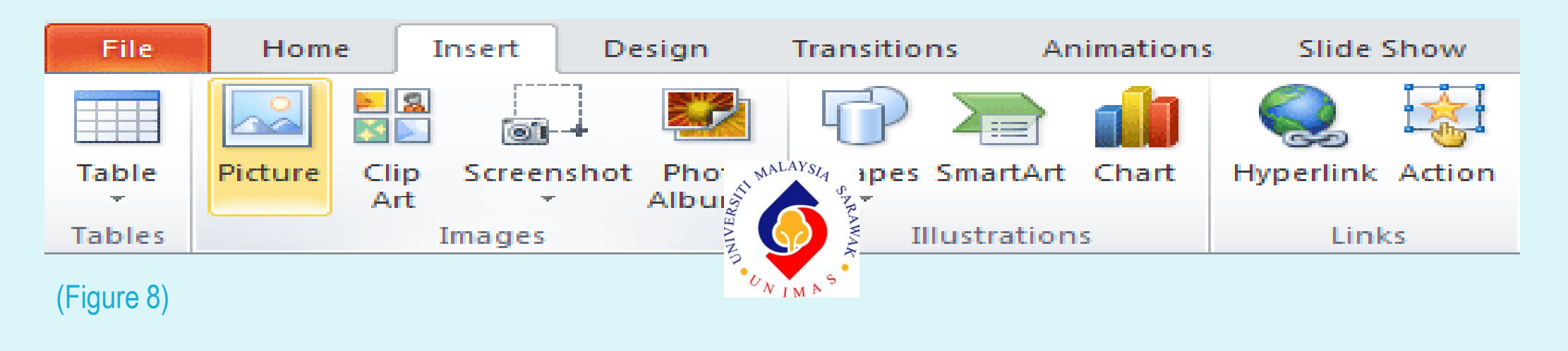

# **Altering The Column Layout**

Depending on your content and how you wish to layout your poster, you may want to change the column layout of your poster.

This can be achieved quite simply by selecting one of the three master themes we have included. To select a different layout go to the **DESIGN tab** (Figure 5). Then you can easily select an alternate column layout from the options available.

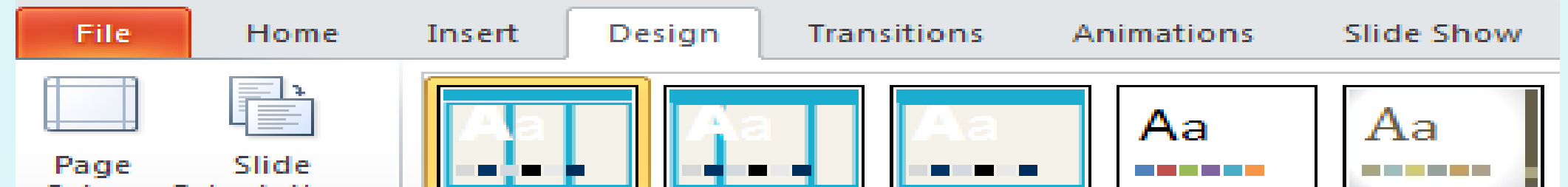

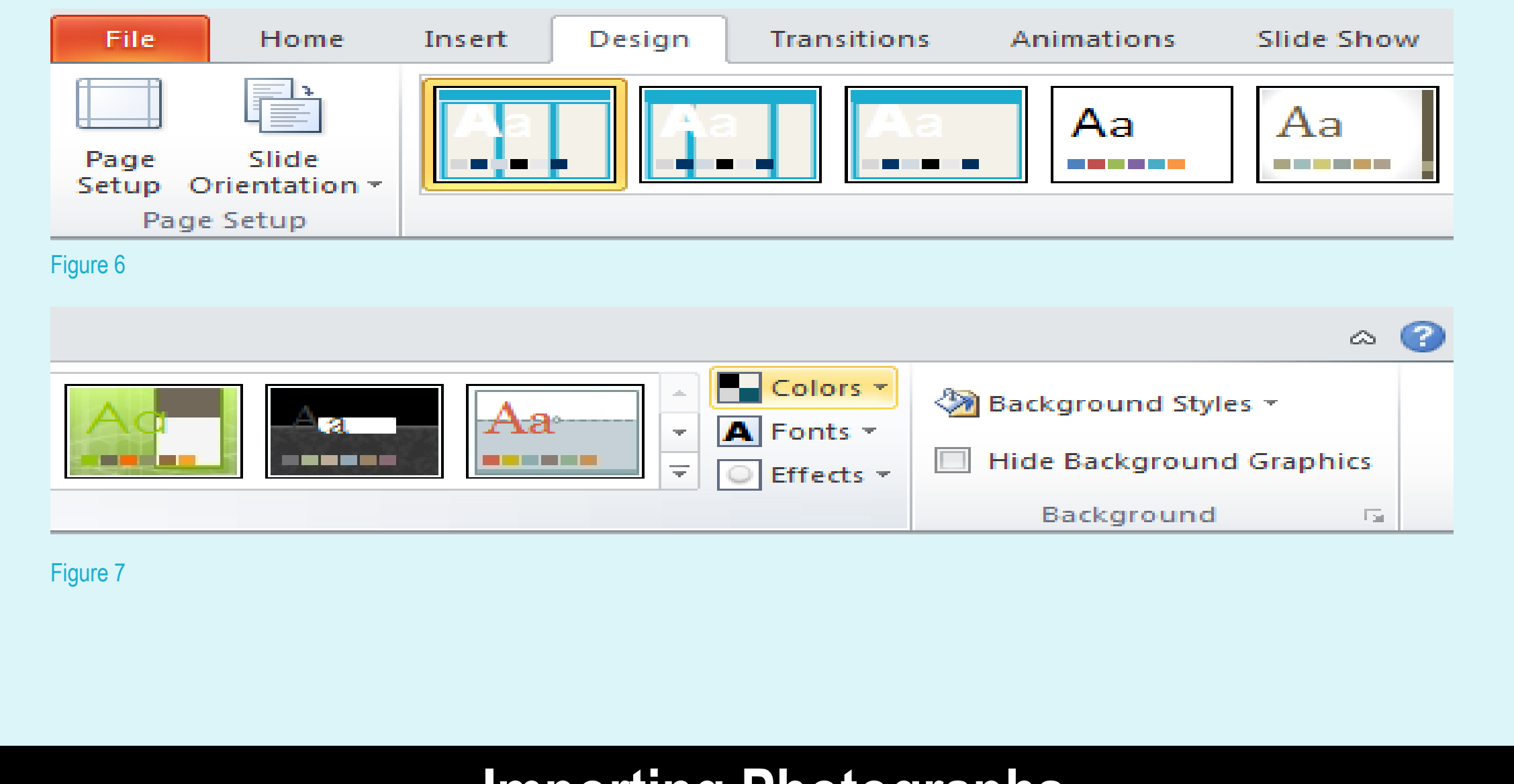